With the command **Settings**  $\bullet$  you can adjust various basic settings of the program. These are then saved in the file [qvx.ini.](https://quovadis-gps.com/anleitungen/quovadis-x/doku.php?id=en:20_installation:65_files)

# **General**

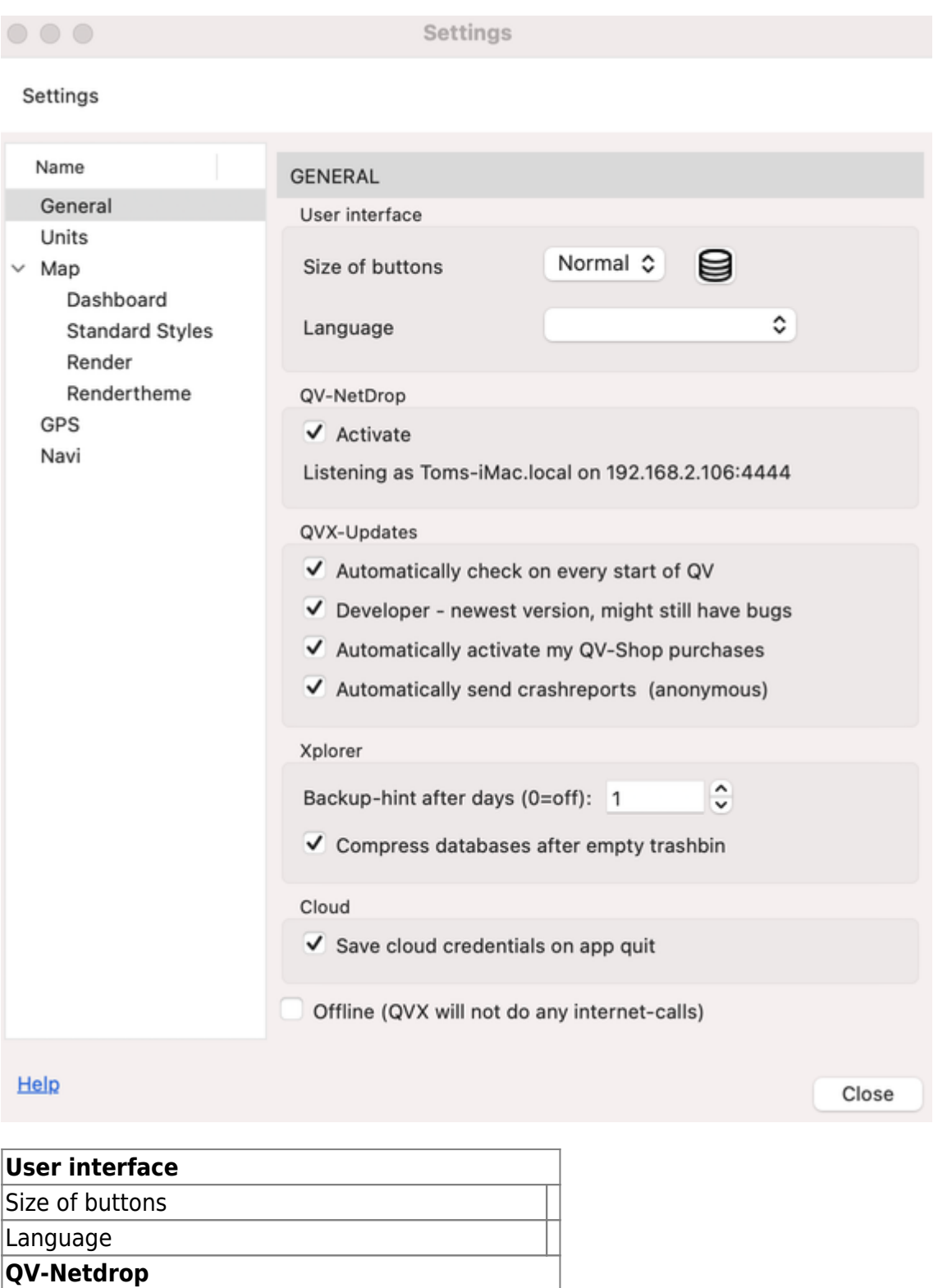

Activate .

QuoVadis X GPS Software Wiki - https://quovadis-gps.com/anleitungen/quovadis-x/

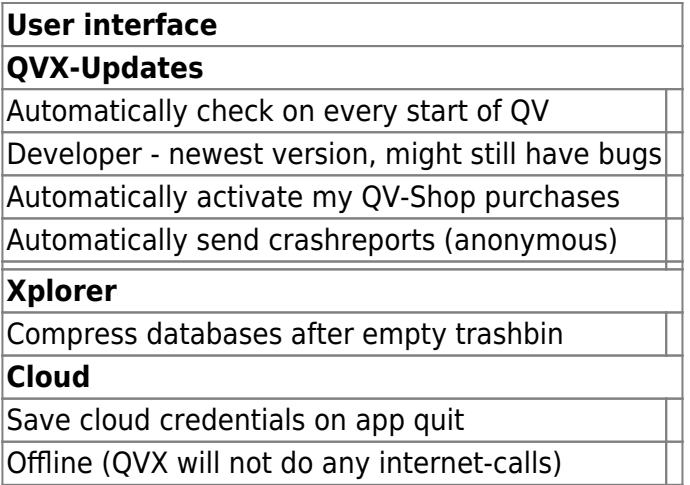

## **Units**

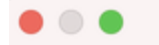

**Settings** 

#### Settings

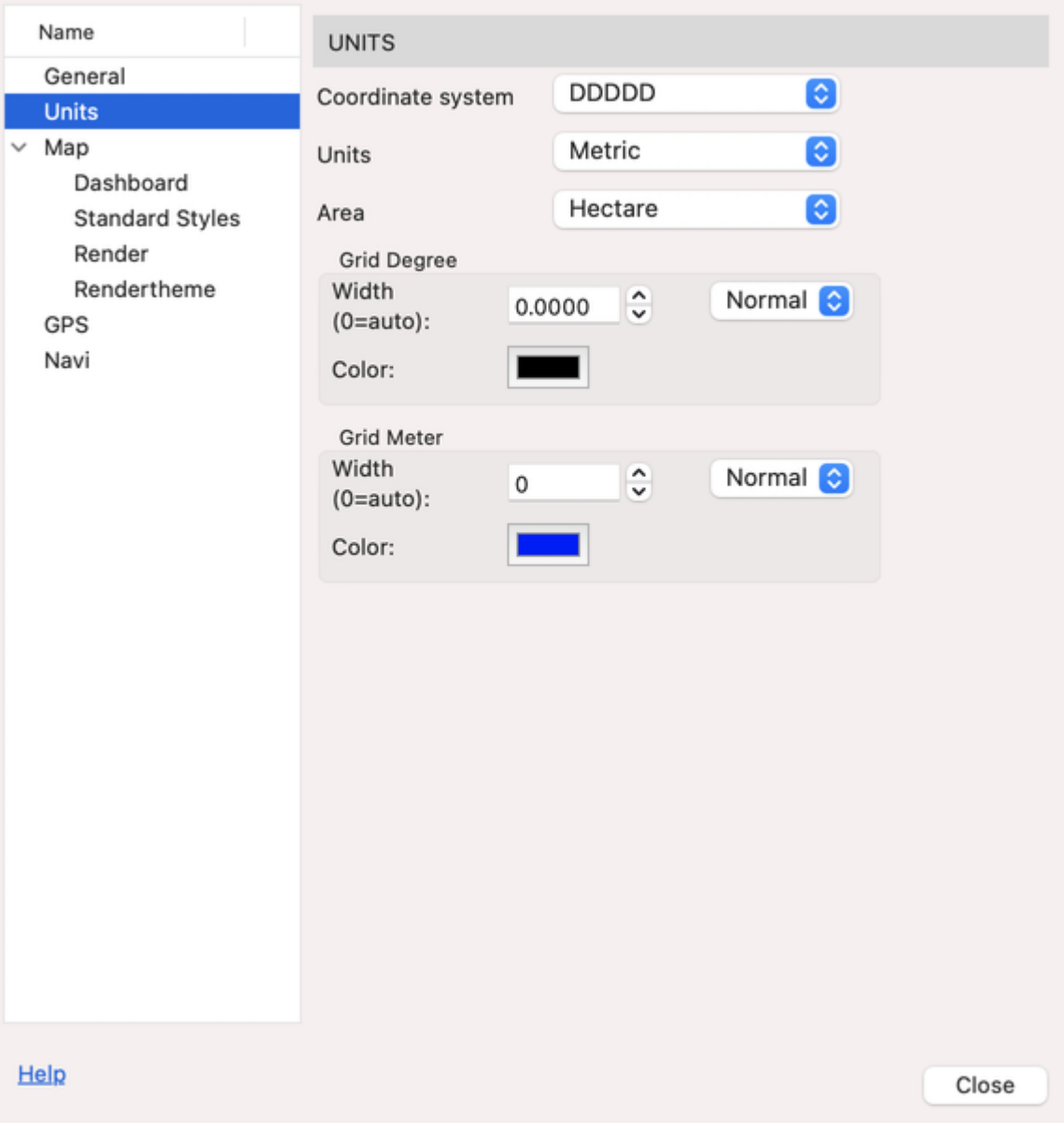

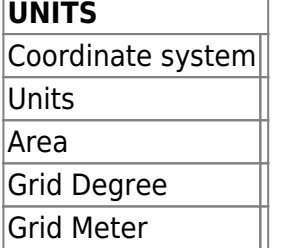

## **Maps**

 $\circ$   $\bullet$ **Settings** Settings Name SHOW IN MAP- PARAMETER General Ask on show Units Zoom Open in which window  $\times$  Map Current In new mapwindow Dashboard C Extent **O** In current map window **Standard Styles** Render Replace mainmap Startpoint Rendertheme GPS **GENERAL** Navi Remember currently loaded maps and marks, when app quits Zooms centers cursor (except mouse wheel) Zoom mark after drop in map Reverse zoom with mousewheel Crosshair at mousepointer QMZ-Key: Help Close

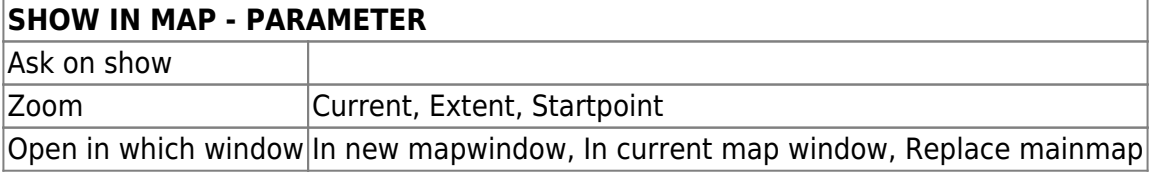

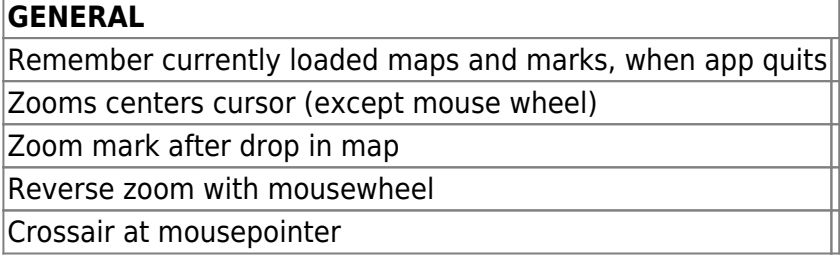

## **Dashboard**

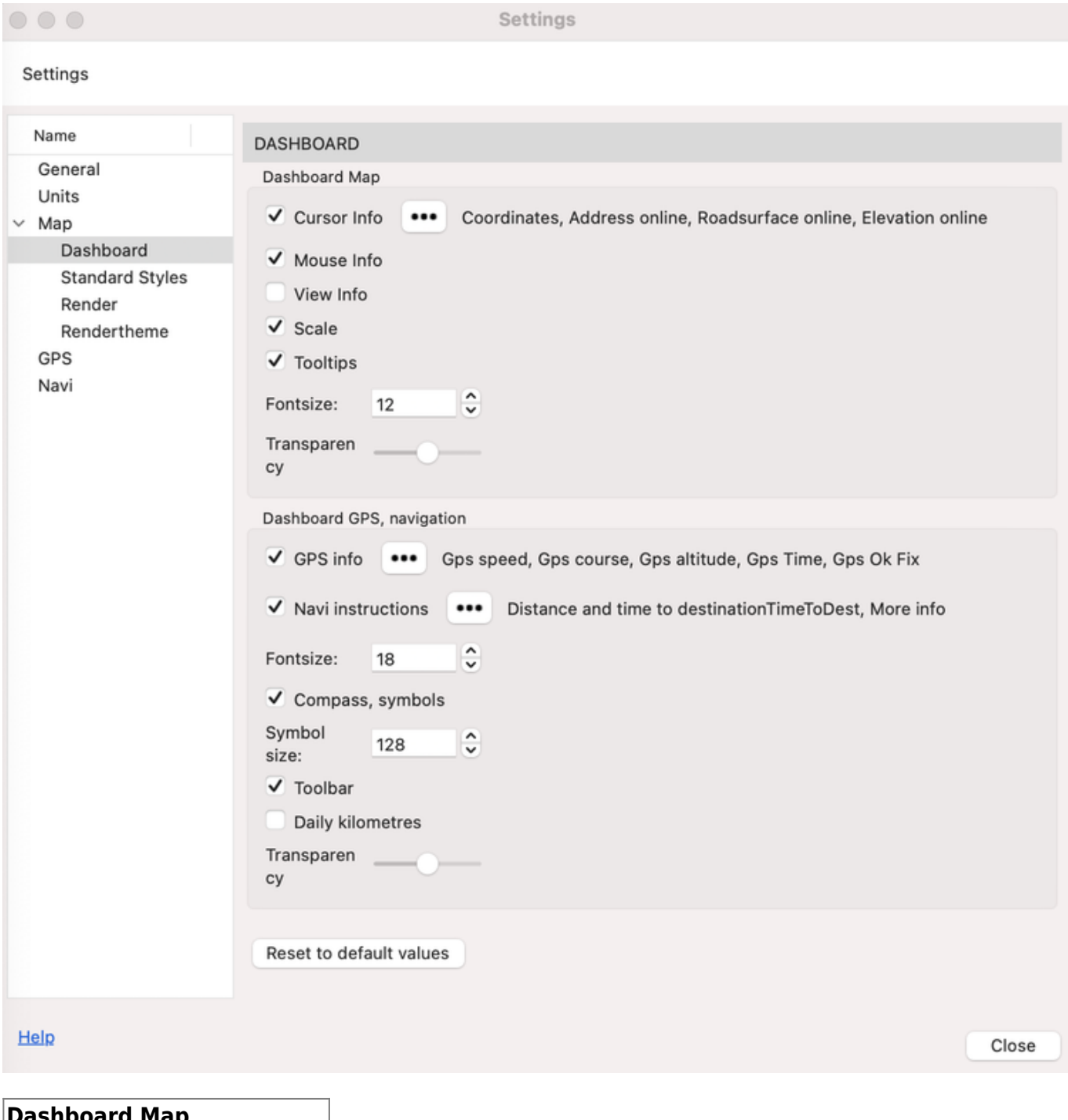

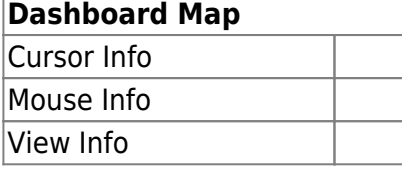

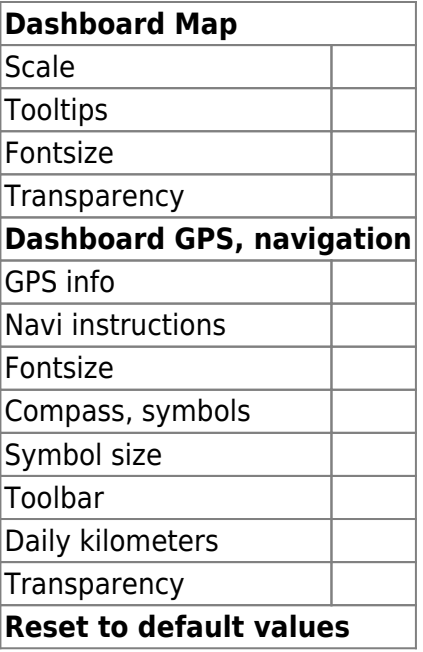

# **Standard styles**

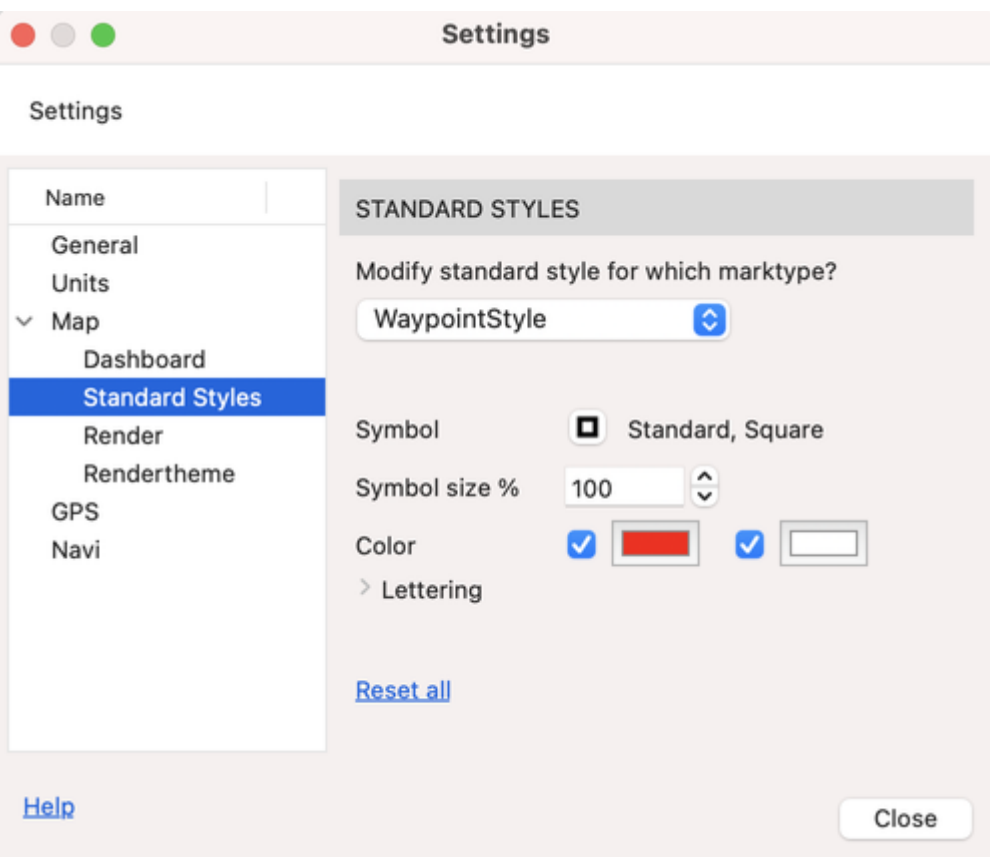

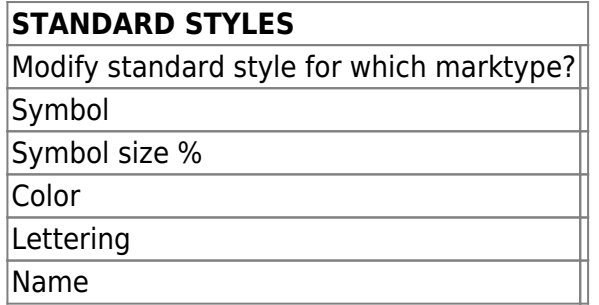

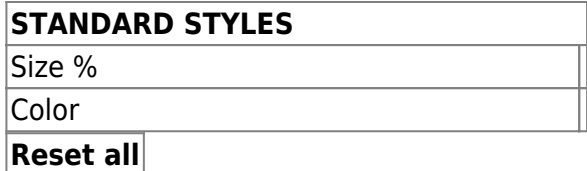

#### **Render**

●

 $\circ$   $\bullet$ 

**Settings** 

#### Settings

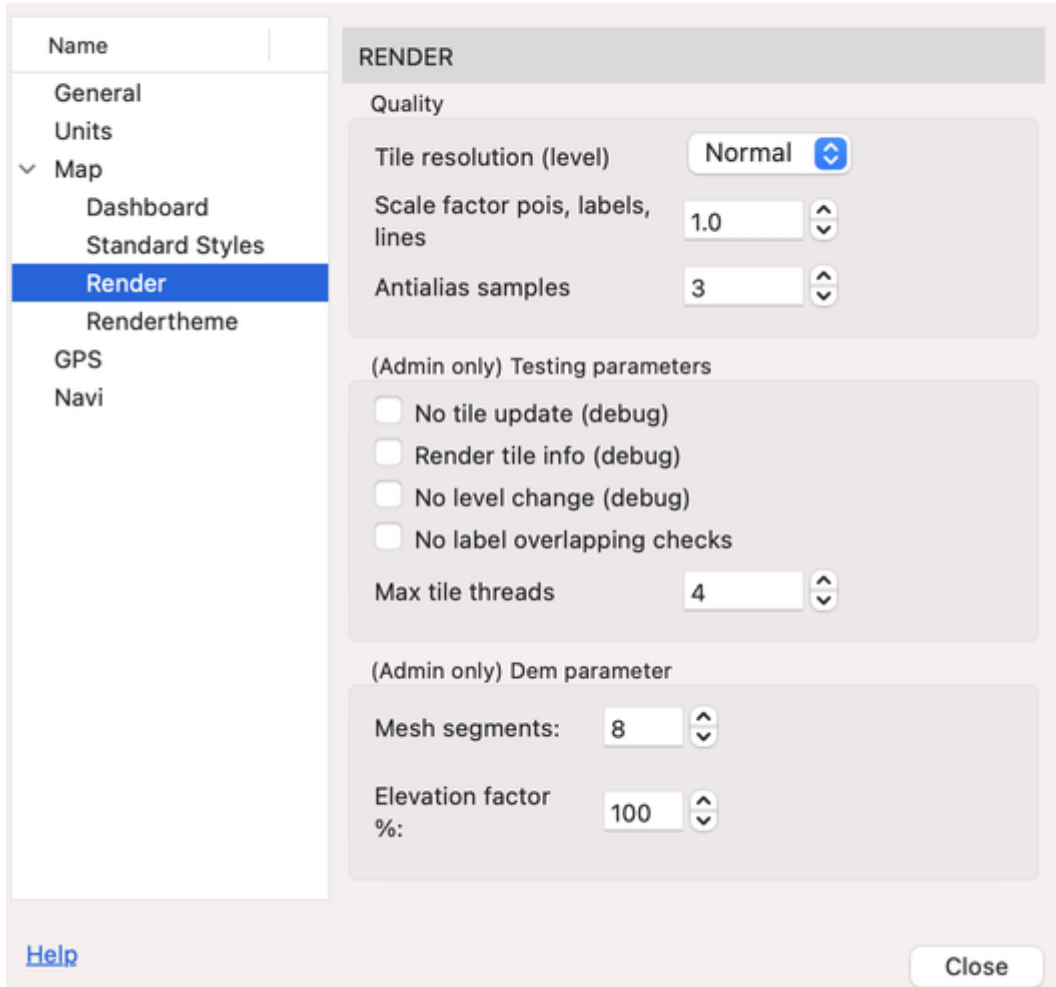

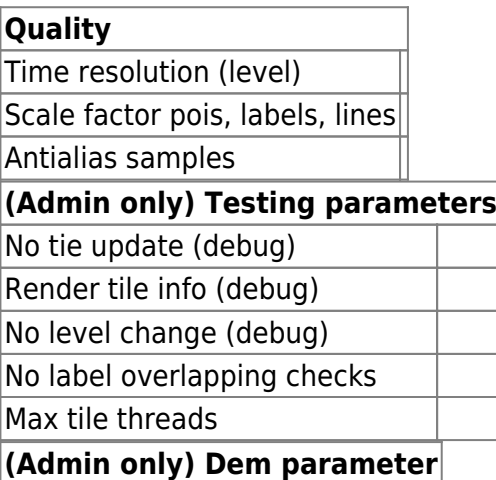

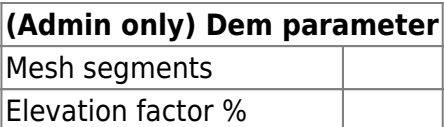

### **Rendertheme**

 $\bullet\bullet\bullet$ 

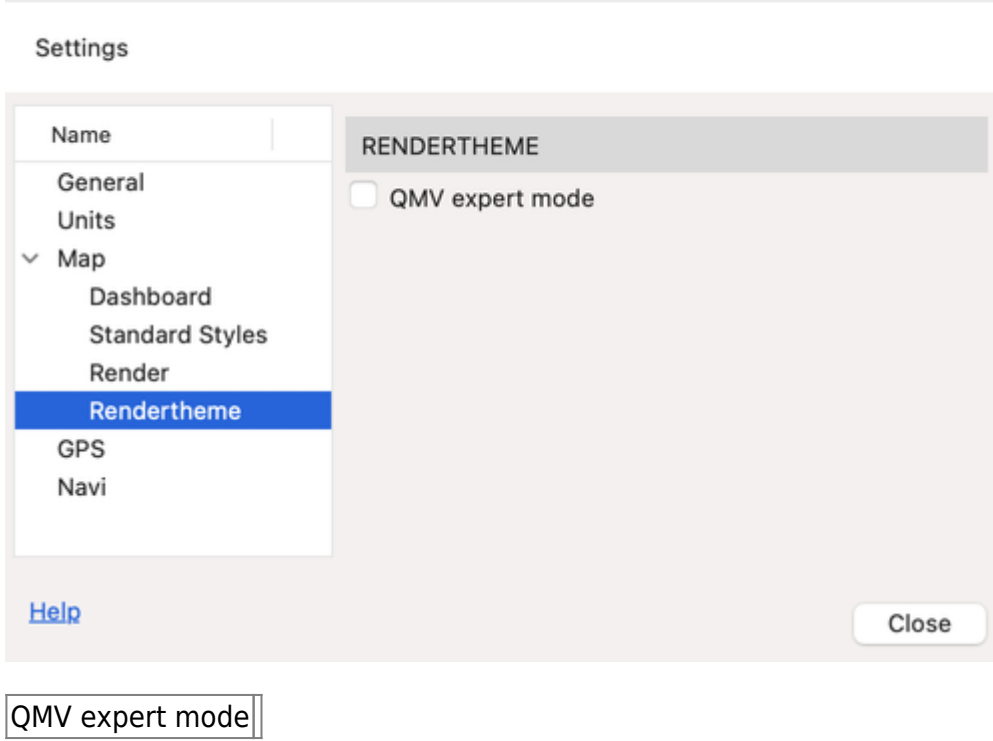

**Settings** 

**GPS**

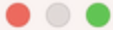

**Settings** 

#### Settings

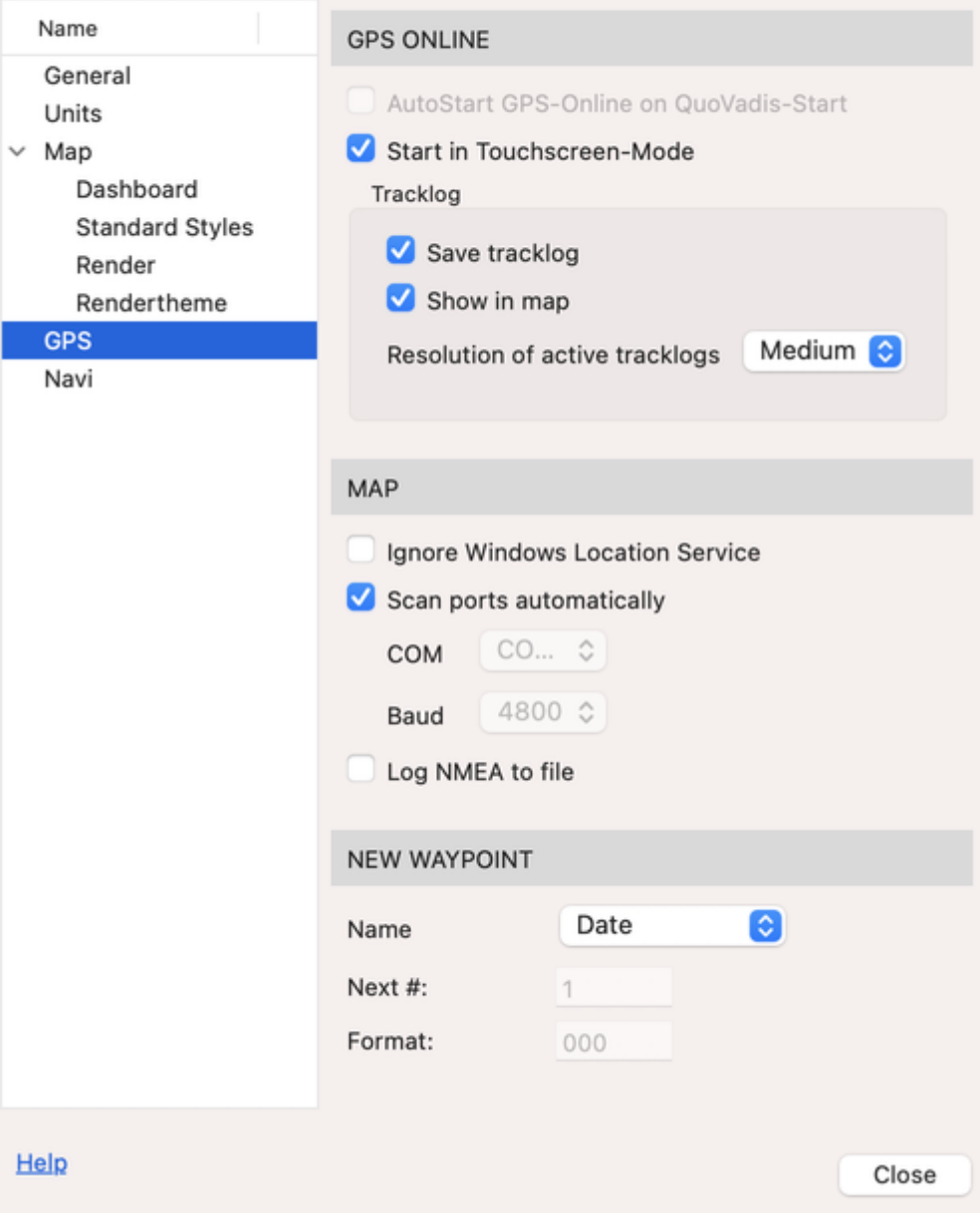

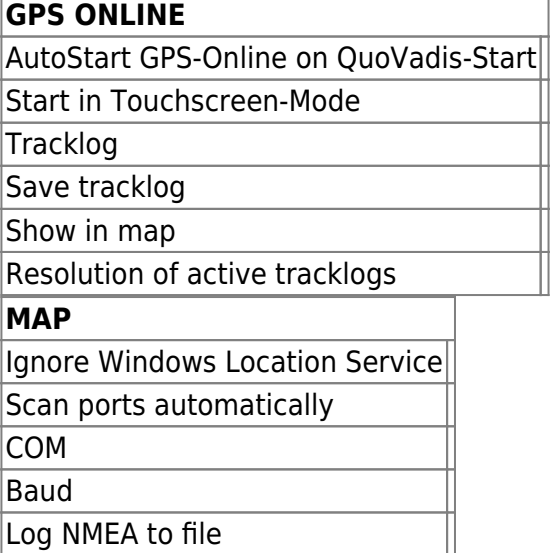

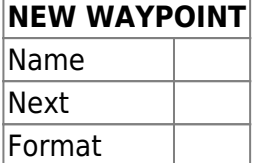

### **Navi**

**Settings**  $\circ\bullet$ Settings Name **NAVI** General  $\vee$  Routing options Units Bing (online) ଚ Provider  $~\vee~$  Map Dashboard Car Fastest time Options G  $\overline{2}$ **Standard Styles** Avoid Render Ferries Highway Toll Rendertheme Congestion GPS Navi Recalc route automatically Auto Zoom Activate Text to speech Help Close **NAVI** 

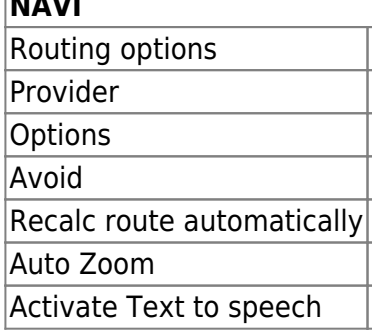

From: <https://quovadis-gps.com/anleitungen/quovadis-x/>- **QuoVadis X GPS Software Wiki**

Permanent link: **[https://quovadis-gps.com/anleitungen/quovadis-x/doku.php?id=en:85\\_settings:start](https://quovadis-gps.com/anleitungen/quovadis-x/doku.php?id=en:85_settings:start)**

Last update: **2021/03/17 14:31**

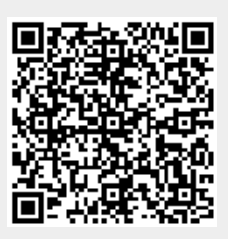